## **MProg Crack X64**

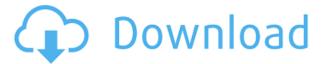

\_\_\_\_\_

----- MProg is an easy to use utility that allows you to configure, write and... If you want to make sure your FTP transfers from your server to your PC work flawlessly, you need to make sure that your FTP daemon is running properly. A few of the most common problems that can occur when a daemon is not working correctly: The daemon is not running at all When the FTP daemon is not running, there will be no file transfers, log in/log out entries, or user activity on the server. You can easily check to see if your daemon is running properly by opening a command line window and typing

the following command: rftp -f If you get no response, then you know your daemon is not running. The daemon is not running at the correct port When the FTP daemon is running on the correct port, but not running on the correct address, you can run into problems. You can check to see if your daemon is running by opening a command line window and typing the following command: rftp -f -p 22/tcp If you get no response, then you know your daemon is not running on the correct address. The daemon cannot be stopped or started Sometimes, you may want to shut down or restart your FTP daemon. If you are running Microsoft Windows, you can close the command line window and then

re-open it to restart the FTP daemon. This can be done by typing the following command: rftp -f -p 22/tcp You will then see the options to either start or stop the FTP daemon. If you do not see the stop option, this means that the daemon is not running. There are some situations where a daemon can not be stopped or started. If you find this happening to you, check your application specific configuration files for anything that may interfere. Then, try to restart the FTP daemon. If you do not find anything wrong with your configuration, you can try the following commands: rftp -f -p 22/tcp -p 1699/tcp You will then see the options to either start or stop the FTP daemon. If you do not see the

stop option, this means that the daemon is not running. The daemon cannot bind to the correct IP address The FTP daemon is bound to the same IP address as the router or gateway that you are running from. If you are connected to a router or gateway that has multiple IP addresses, you can change the IP address of the daemon to one that

MProg Crack +

Easy Photo Movie Maker is a powerful photo & video editing tool. With it, you can edit and transform your photos and videos into wonderful animations. It supports

various media formats like JPEG, BMP, PNG, GIF, WMV, MPEG, AVI, MP4, MOV, RM, RMVB, 3GP, FLV, etc. With it, you can create you customized photo album, photo sharing album, animated photo slideshow, photo frames, greeting cards, photo collages, 2D collages, or 3D collages. It can also be used to create photo & video recipes, and then e-mail it to your friends. Productivity Manager Description: A practical file manager with a robust search function. Windows PE 1.0 Description: Windows PE is an enhanced version of the Windows 9x boot manager. It supports many other boot menu features and allows you to boot from many types of media, like CD-ROM, floppy, USB,

ISOLINUX, and even running media. You can choose which operating system to run at boot time, or you can specify to start Windows PE directly from your DOS prompt. With Windows PE, you can boot into any of the Windows editions, from Windows 95/98/ME/NT4/2000/XP to Windows Vista and Windows 7. It is the boot manager that gets used on systems that were installed with Windows XP. The boot manager is also what gets used on Windows 2003 Server. Windows PE can be installed on any Windows system, even if that system does not have any operating system installed. The boot manager will be created in the C:\Windows folder. Windows PE does not require a boot loader to

function, nor does it require the use of a DOS prompt. It will boot from DOS, from Windows 95, 98, ME, NT4, 2000, XP, Vista, and Windows 7, from bootable disks like CD-ROM, hard drive, USB, and from PXE network client. There are a few features in Windows PE that are not present in the Windows 9x boot manager: F-Boot iBoot EFI MSR The F-Boot file is a short piece of software that is executed when you choose to boot from a specific media. It serves a few purposes, the most important being the discovery of the boot menu. There can only be one F-Boot file on the boot media, so if you have more than one media installed 2edc1e01e8

MProg is a useful tool for the development of devices. MProg can program the entire FTDI USB protocol, including VID and PID and the full USB protocol. It is a tool for programmers who want to develop their own USB program. MProg is an This application consists of very handy features and is easy to operate. Its interface is simple and intuitive. It allows the user to load the program and see all the contents at the same time. This application works very well in all computers that are capable of running it. The tool's interface is very simple and straightforward. You just have to select the program file and press

"LOAD" button to view its contents. It consists of various files, including.prg,.rtf,.dat, etc. The option to load/save is also available. You can also use the autorun feature to load the program when you start Windows. The only problem with this tool is that it does not come with any installer. But still it is easy to use and it has many good features. This tool is easy to learn and there are numerous tutorials that will help you to get started. The good thing about this tool is that it is easy to learn and to operate. There are many features that make it better than any other. One of the features is its ability to connect to the internet and receive new updates. This application also supports different file formats such

as.rtf,.dat, and.prg. In addition to this, you can set a password to the file, to protect it from unauthorized access. The option to display all file properties is also available. All in all, this tool is not just a utility but a fullfledged tool. There are many software tools that are available for this purpose, but I prefer this tool. It is easy to use, well-designed, and there are many options that make it a really useful tool. Another great thing is that it can be operated from anywhere and also has a userfriendly interface. It can easily be operated even with a small number of operations. So, get your hands on it right now. Another thing about this tool is that it is multi-platform. The tool is available for both 32-bit

and 64-bit Windows. It has many useful options and there are many tutorials that will help you to know more about it. So, what are you waiting for? Try it out right now and enjoy it.

https://techplanet.today/post/hd-online-player-1-nenokkadine-video-songs-hd-108 0p-b-hot

https://joyme.io/conggehyro

https://tealfeed.com/adobe-acrobat-reader-9-professional-gratis-uvh5b

https://techplanet.today/post/iw5mp-cegexe-free-download-new

https://tealfeed.com/stromae-racine-carree-full-upd-album-5mlkd

 $\underline{https://techplanet.today/post/adobe-photoshopcs5x86-x64pre-releaseportable-serial-key-keygen-work}$ 

 $\underline{https://jemi.so/hd-online-player-rigodon-2012-uncut-version-dvdrip-72-free}$ 

 $\underline{https://techplanet.today/post/sakura-and-the-secret-of-shrinking-jutsu}$ 

https://techplanet.today/post/more-reading-power-3-third-edition-answer-keyzip-install

https://reallygoodemails.com/diucygfleuta

https://techplanet.today/post/jncie-sp-preparation-workbook-1

What's New in the MProg?

MProg is a simple utility developed

for programming and testing FTDI devices. It allows programmers to configure and program the device using the internal template or create and edit their own. The program is very intuitive and it is possible to edit and modify a loaded file with just a few mouse clicks. In addition, programmers can do what is necessary to connect the device to a computer via a USB or serial port. MProg loads files from the FTDI default template or from the file system. When editing a loaded file, the selected options appear in a dialog box. These options include: -Enable USB Serial Number - Enable Vendor ID and Product ID - Force USB 2.0 interface - Show USB interface port name (1.1 or 2.0) -

Enable Power selection - Enable SCLK selection (Baud rate) - USB interface mode - USB interface speed - Disable serial number - USB interface power selection - USB interface power source selection -Include manufacturer descriptor -Include product descriptor - Enable or disable product override - Set custom VID and PID (if applicable) -Display custom VID and PID (if applicable) - Set device enable selection - Display device name -Select device type - Display manufacturer name - Display product name - Display product description - Vendor/product ID description - Manufacturer description - Date code description -Includes custom GUID - USB

descriptor type - USB descriptor version - USB descriptor length -Update GUID - Set hardware address - Update device type -Update device name - Update product name - Update product description - Update date code -Update manufacturer description -Update USB descriptor version -Update USB descriptor length -Update hardware address -Manufacturer GUID - Product GUID - Product name - Product description - Product version - Product date code - Serial number - Serial date code - Serial number type - Serial number label - Serial number mask -Serial number length - Serial number format - Serial number letters per line - Serial number

repeat count - Serial number line height - Serial number alignment -Serial number skip count - Serial number skip count - Serial number start position - Serial number number of lines - Serial number max length - Serial number color - Serial number font - Serial number border color - Serial number border width -Serial number border outline color -Serial number border outline width -Serial number border fill color -Serial number border radius - Serial number font size - Serial number font bold - Serial number background color - Serial number background fill color - Serial number background radius - Serial number background border color - Serial number background border width -

Serial number background outline color - Serial number background outline width - Serial number background fill color - Serial

## **System Requirements:**

Recommended: i5 or better CPU.

Minimum: 2GB of RAM. V-sync must

be disabled. DirectX 11 must be

installed. Minimum: 1024x768,

1920x1080 and 3840x1080. Known

Issues: Some games may have issues

running at certain resolutions.

Download Here: Windows: Mac:

Linux: Crackmeire.ttf

http://earthoceanandairtravel.com/wp-content/uploads/2022/12/WinScheduler\_F ree\_Edition.pdf

https://unibraz.org/wp-content/uploads/2022/12/Portable\_ArcThemAll\_Crack.pdf http://someuae.com/wp-content/uploads/2022/12/VSFileHash-Crack-Free-X64.pd f

 $\frac{https://www.datesheet-nic.in/wp-content/uploads/2022/12/IP-Locator-And-DNS-Resolver-Free-Download.pdf}{}$ 

 $\frac{https://shipping200.com/wp-content/uploads/2022/12/PDF-Watermark-Pro-2022-New.pdf}{}\\$ 

 $\frac{https://py4tw2.infiniteuploads.cloud/2022/12/ODBC-Driver-for-QuickBooks.pdf}{https://mentorus.pl/one-commander-27908-crack-incl-product-key-download-updated-2022/}$ 

https://geyikmi.com/wp-content/uploads/2022/12/jaydaff.pdf

http://vizlandshiraz.ir/airlive-campro-hd-crack-for-pc-latest/

https://toiletcubiclesindia.com/coloring-book-crack-serial-key-free-download-pc-

windows-latest/